## How to change your password

Go to the Members Only login page:

<http://www.precancels.com/members-only/>

Click on "Lost your password?"

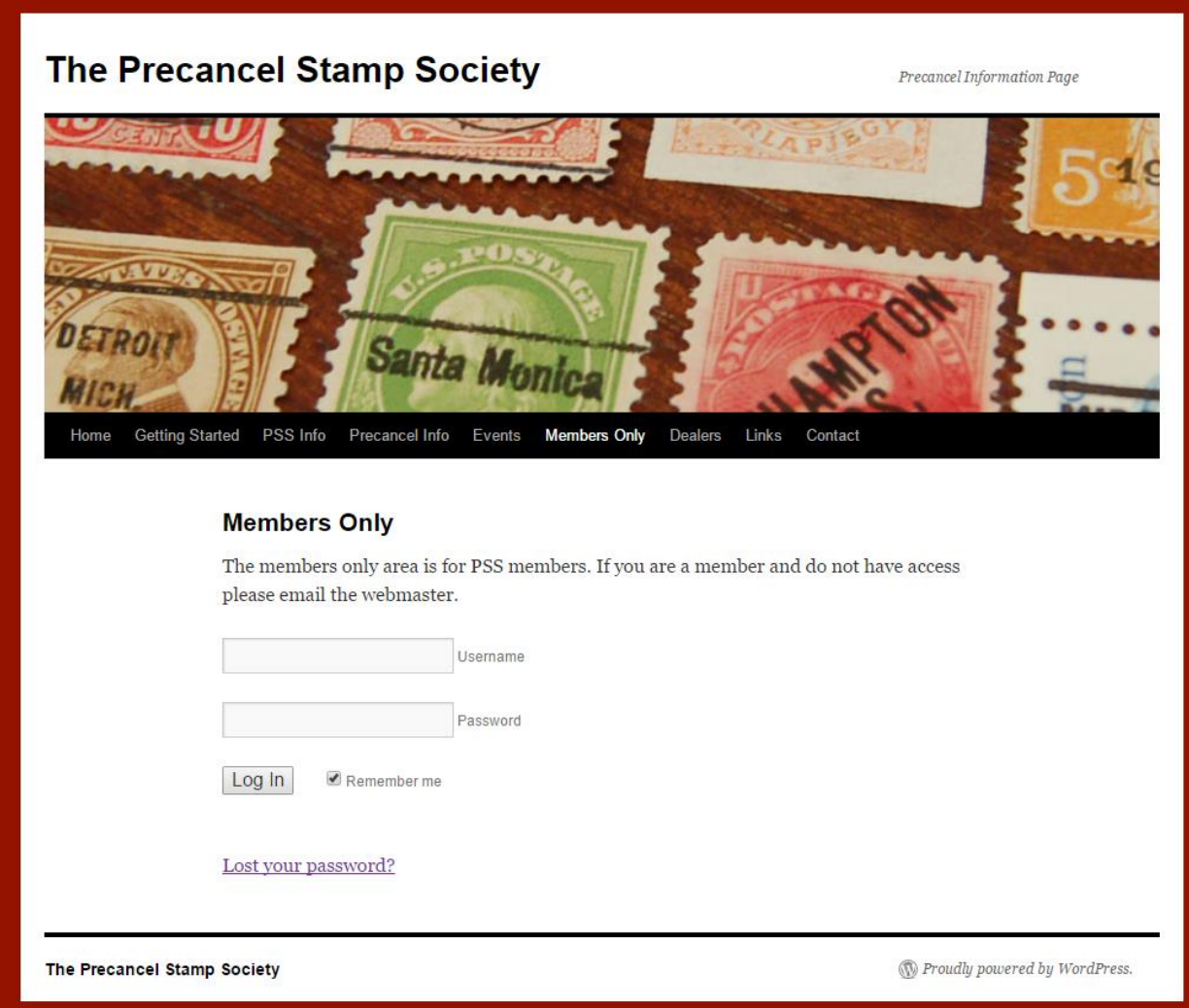

Enter the Email Address that you receive the PSS Forum to:

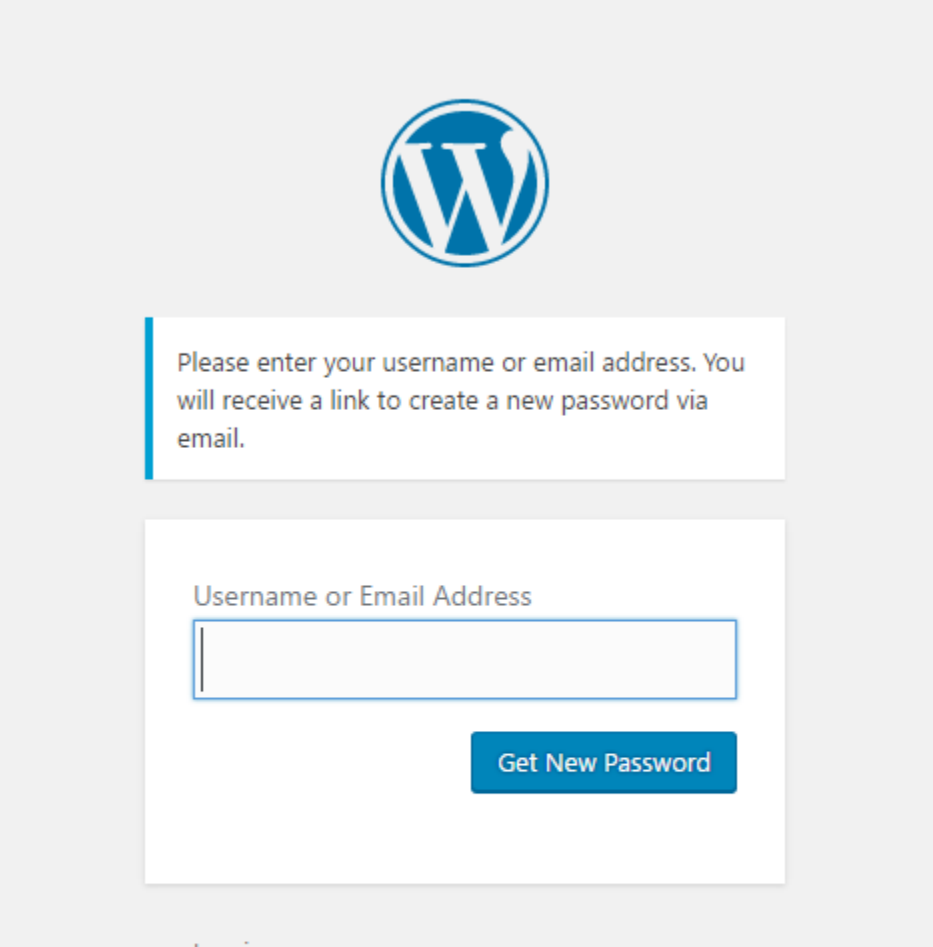

Log in

- Back to The Precancel Stamp Society

After entering your email address, the page will look like this:

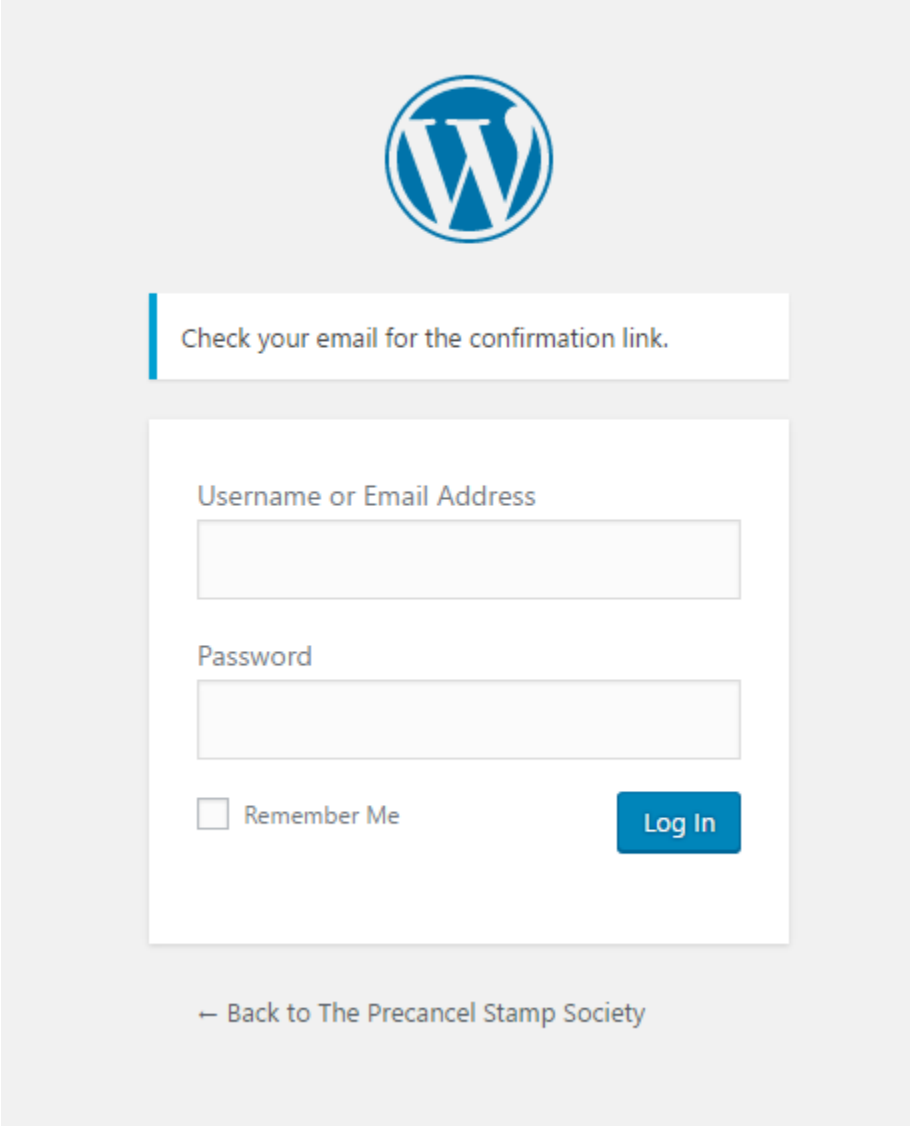

Check your email account for an email with the following subject. (It may go into your spam folder):

## **[The Precancel Stamp Society] Password Reset**

Click on the link contained within the email. It should take you to this screen:

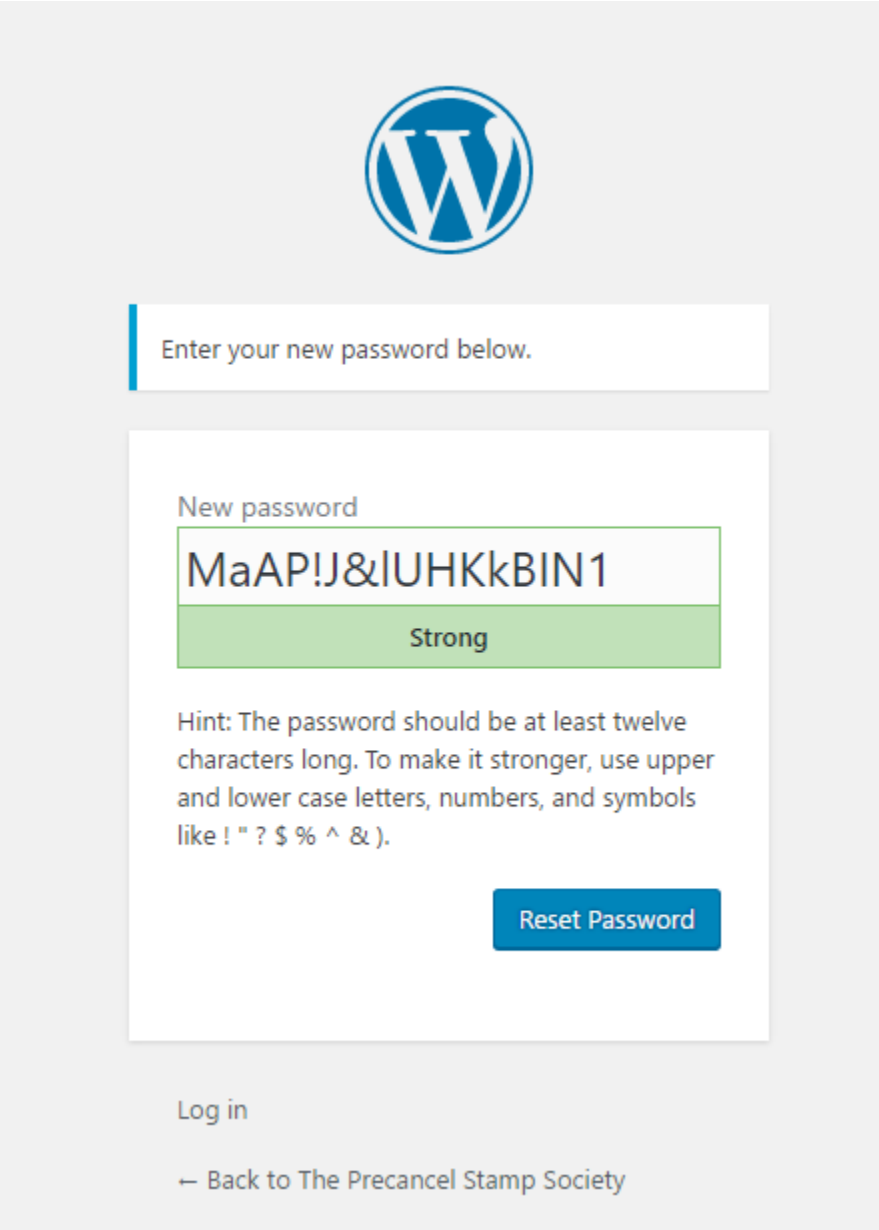

This is where people get confused. If you just click "Reset Password" your new password will be the random characters under "New password", which you probably didn't write down or remember. **You should enter instead the new password you want instead of the random characters, and THEN click "Reset Password".**

After entering your new password, and clicking "Reset Password" you will see this screen:

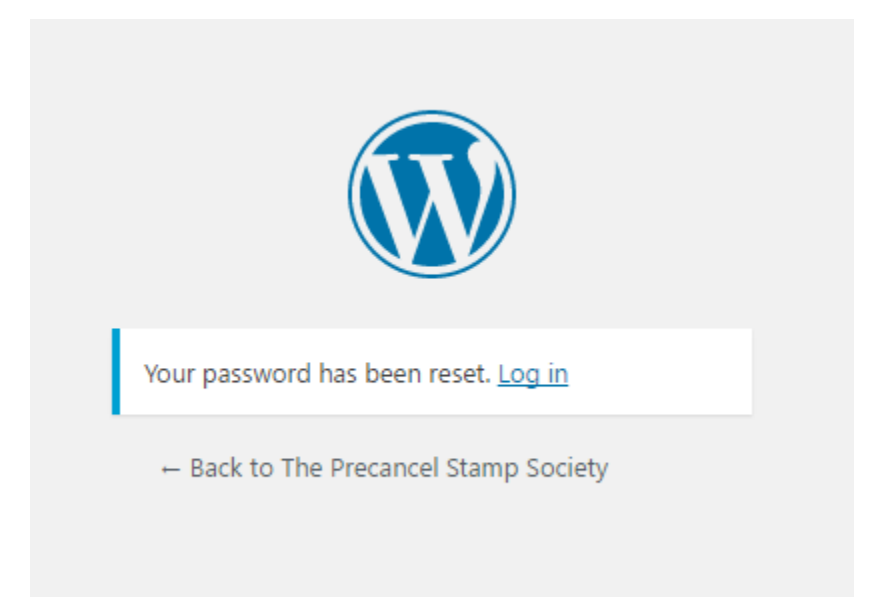

Click on "Log in" which will take you back to the login screen you started at:

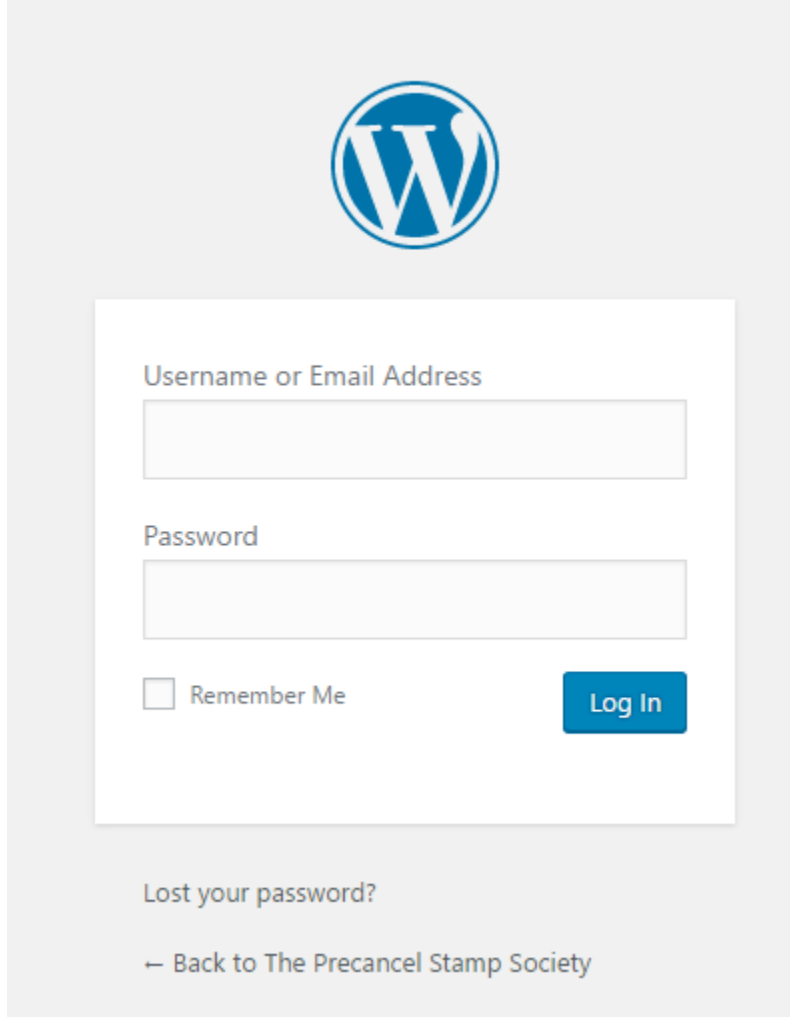

Enter your email and your new password. You will then be taken to the PSS Website front page. You are now logged in.